#### OREGON STATE **UNIVERSITY**

#### **Deadlines:**

**Summer 2020** 

**Summer Deadlines** 

#### **Fall 2020**

- Registration 5/17/2020
- Classes start 9/23/2020

#### **Winter 2021**

- SSR1000 due back 6/29/2020
- Banner locked mid-August 2020
- Registration 11/15/2020
- Classes start 1/4/2021

#### **Inside this issue:**

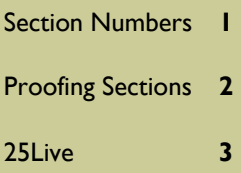

# The Scheduler

#### **Volume 6, Issue 1 Summer 2020**

#### **Section number update:**

The Schedule Desk and Canvas collaborated to determine a path forward for merging/combining Ecampus sections without crosslisting like courses in Banner. (i.e.: multiple sections of a course taught by the same instructor(s)).

In order to make this work with Canvas, we had to modify our section numbering protocol. We have reached out to those who were directly impacted by this change, which goes into effect Fall 2020.

If there are Ecampus sections that need to be cross listed in order to be combined in Canvas for Summer term, please send that request to

Ecampus.Scheduling@oregonstate .edu.

001‐089: Corvallis campus.

o 090-099: EOP (Education OpportuniƟes Program) Corvallis campus.

- 100‐199: Corvallis campus.
- 200‐399: Not available for use.
- 400‐449: Ecampus.
- 450‐479: Portland/PDX Campus.
- 480‐499: Ecampus Hybrid sections.
- 500‐599: OSU‐Cascades campus.
- 600‐699: INTO OSU students.

 700‐799: EOU‐La Grande campus.

 800‐899: Newport HMSC campus.

 900‐999: Study Abroad / OSU GO.

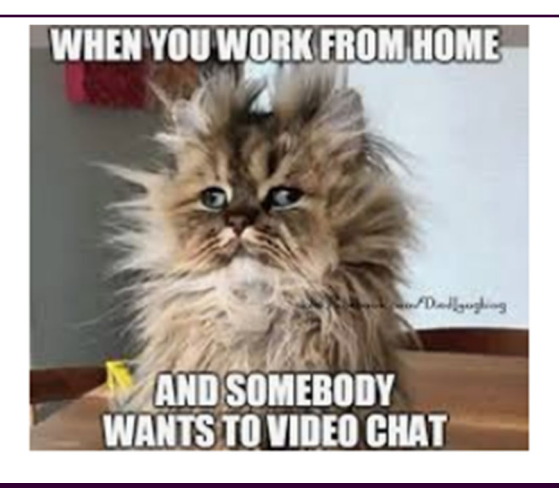

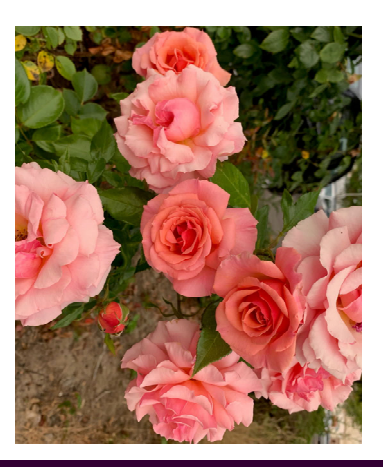

#### **Volume 6, Issue 1 Summer 2020 Summer 2020**

#### OREGON STATE UNIVERSITY

Schedule Desk Office of the Registrar B102 Kerr Admin Corvallis, OR 97331-2130

Phone: 541-737-2181 Schedule@oregonstate.edu Summer.session@oregonstate.edu 25Live.help@oregonstate.edu

#### **When Proofing**

Many aspects of a course are difficult or impossible to change once there is enrollment in a CRN, so **pay close aƩenƟon to:** 

- **MeeƟng Ɵmes/days**
- **Part of term**
- **Grade mode**
- **Cross lists**
- **Linked secƟons**
- **Schedule type**
- **Credits**
- **SecƟon comments/ class notes**
- **RegistraƟon restricƟons**

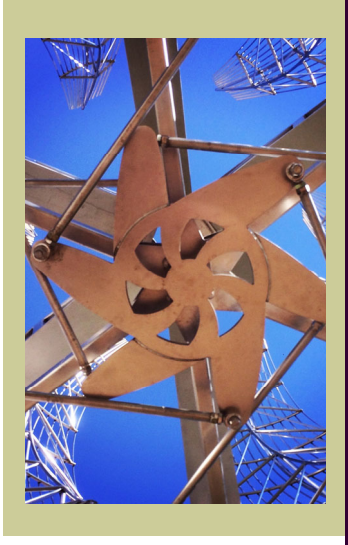

me: Alexa, remind me to go to the gym.

Alexa: I have added gin to your shopping list.

### Guide to Proofing CRNs

When the Schedule Desk asks you to proof a CRN, we are asking that you check over the CRN to make sure we haven't made any errors while inputting the information you provided. We only need you to respond to our proofing request if there is something wrong with the CRN that needs to be fixed.

It is important to proof sections when they are initially created, after they roll (using the SSR 1000), and before registration opens for a term. It is the department scheduler's responsibility to identify and alert the Schedule Desk to errors before the course is opened for enrollment. Instructors should proof their sections whenever possible as well.

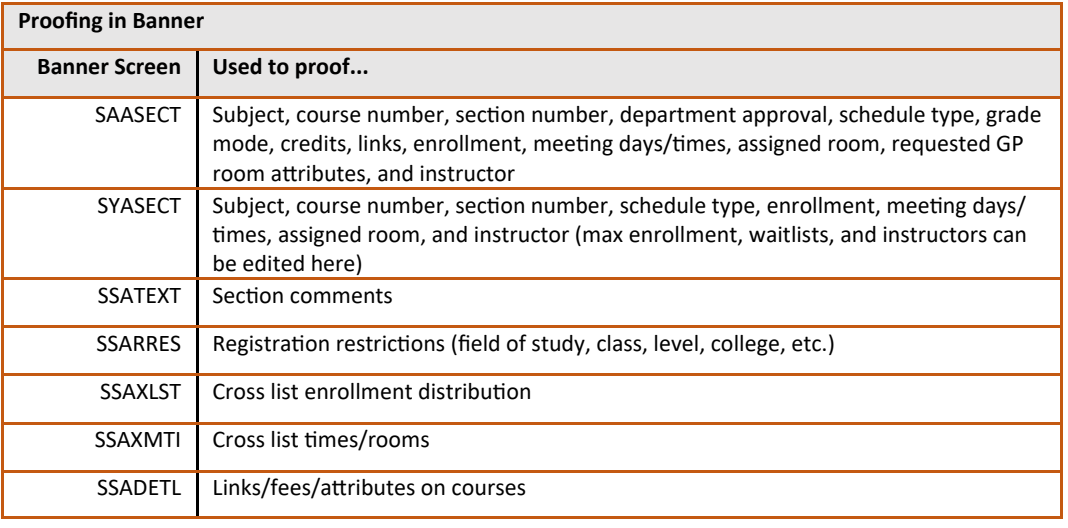

#### **Proofing in the Schedule of Classes** (classes.oregonstate.edu)

When using this method, please be aware that the Schedule of Classes does not update immediately when a CRN is created or modified in Banner. Also, sometimes the update cycle will run in the middle of CRN creation, so some information might be missing that actually is present in Banner (which is a good reason to proof using both methods). You can find the date/time that the SOC was last updated at the bottom of the first information block of the details panel.

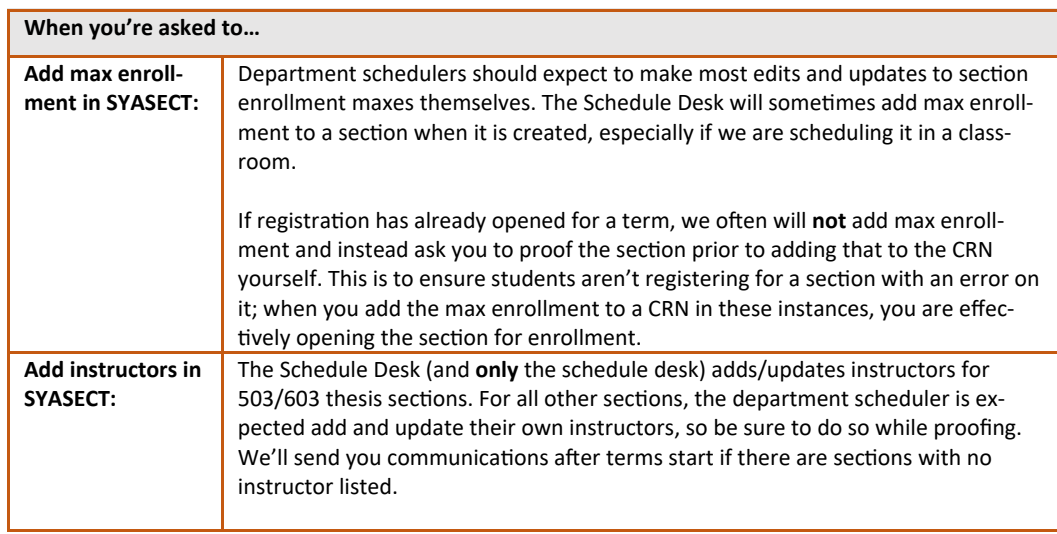

#### **Volume 6, Issue 1 Summer 2020**

## Bye-Bye WebViewer

#### OREGON STATE UNIVERSITY

**OtR Schedule Team:**  Cindy Lehto—Master Scheduler Sara Hoyt—Scheduler Rebecca Wagner—Assistant Registrar Scheduling Mike Jefferis—Associate Registrar Catalog, Curriculum, Scheduling

Schedule@oregonstate.edu Summer.session@oregonstate.edu 25Live.help@oregonstate.edu

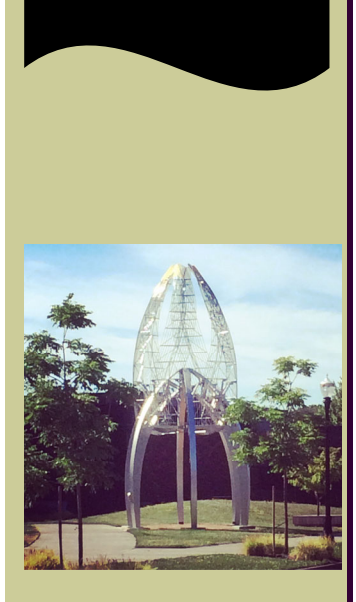

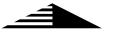

WebViewer is officially going away at the end of June 2020. It turned out to be a good time to transition to this new event scheduling software since we are a bit light on events for this summer, but for any event taking place on or after June 15, 2020, you should plan to request those in 25Live instead.

Department schedulers and contacts were sent an email on June 15, 2020 which goes into a lot of detail on how the transition will happen, and what departments will need to do in order to make event requests.

More detailed instructions will be sent by the end of June, but you may explore now if you choose by visiting https://25live.collegenet.com/oregonstate

If you have any questions, we have a new email to specifically address questions regarding the transition: 25Live.help@oregonstate.edu. You can also email us at schedule@oregonstate.edu.

# If 2020 was a perso